# Генератор сигналов FeelTech FY201

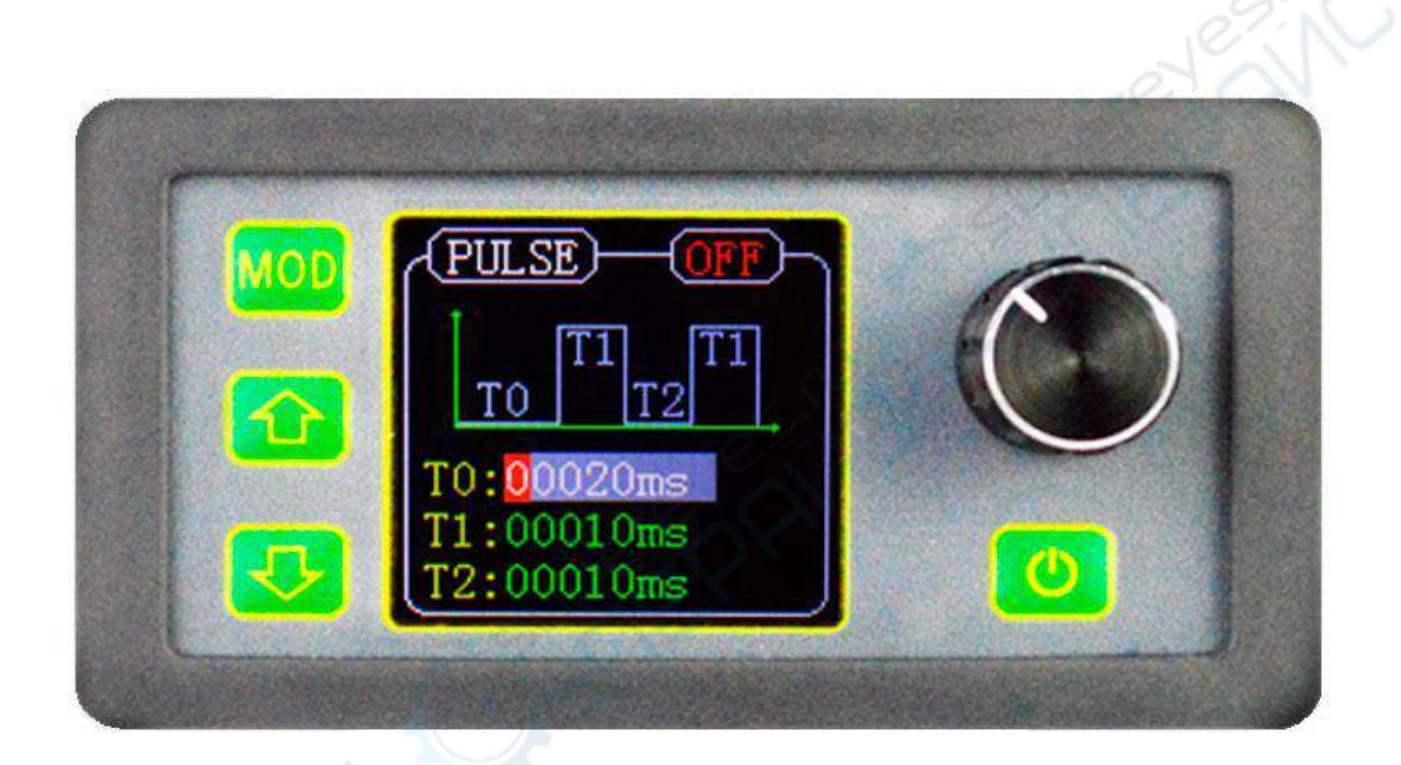

Руководство по эксплуатации

# Содержание

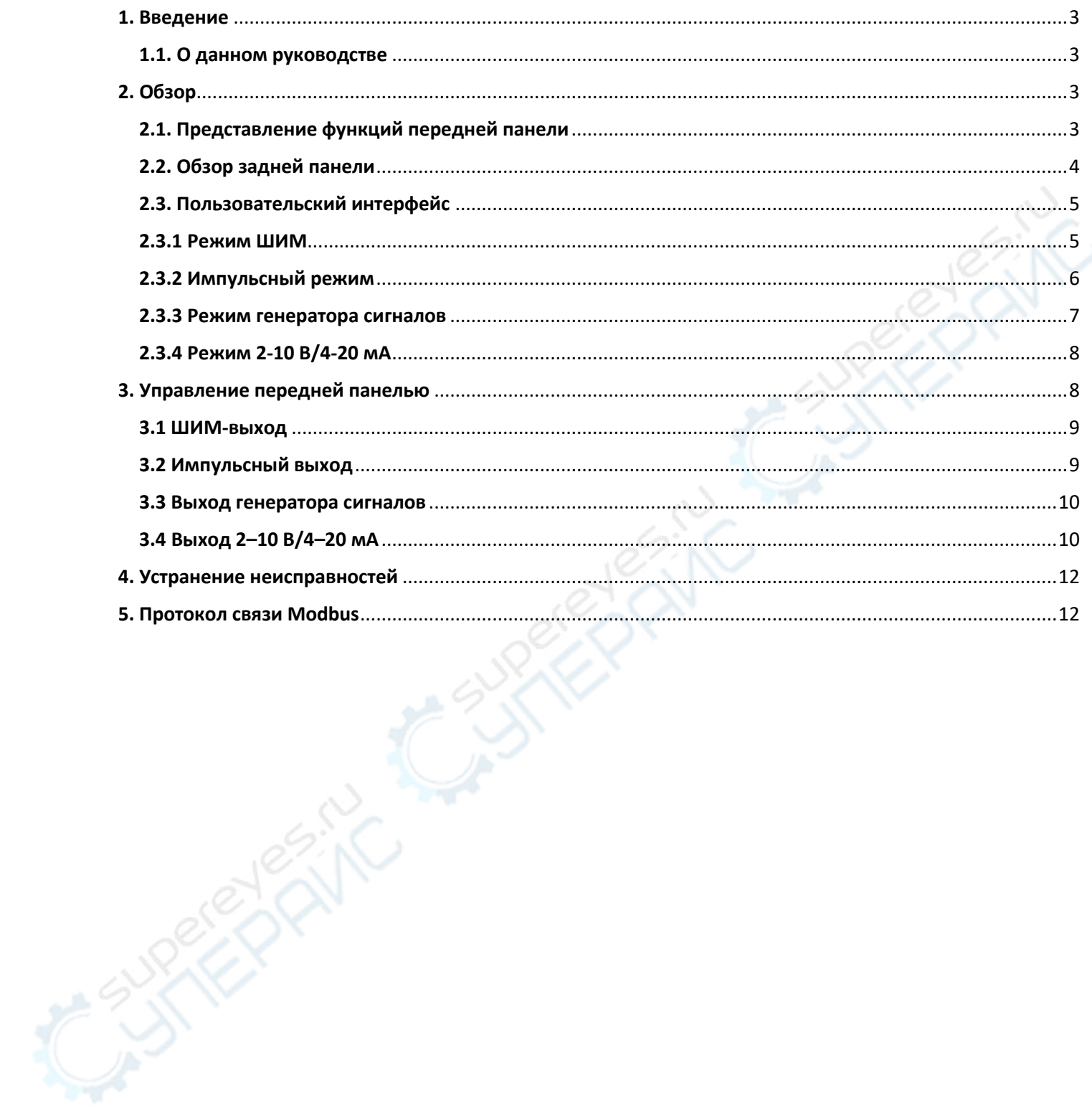

# <span id="page-2-0"></span>**1. Введение**

# <span id="page-2-1"></span>**1.1. О данном руководстве**

Данное руководство относится к генераторам ШИМ сигналов серии FY201 / генераторам 4- 20мА 2-10В различных моделей.

Генератор сигналов серии FY201 - это высокопроизводительный, экономичный и многофункциональный генератор сигналов, сочетающий в себе функции генератора ШИМсигналов, генератора импульсных сигналов, генератора функциональных сигналов, регулируемого выхода 4-20мА, 2-10В и т.д. В приборе используется высокоскоростной микропроцессор Arm Cortex-M3. Процесс поверхностного монтажа значительно улучшает защиту от помех и срок службы прибора. Прибор имеет функциональный выходной генератор сигналов, который может генерировать 3 вида предустановленных сигналов, таких как синусоидальная, треугольная и пилообразная волны. Этот прибор обеспечивает идеальное сочетание простоты использования, превосходных технических показателей и множества функциональных особенностей с точки зрения генерации сигналов, выходного напряжения и тока и использования, что может помочь пользователям быстрее выполнять рабочие задачи. Это идеальный выбор для инженеров-электронщиков, электронщиков в лабораториях, на производственных линиях и идеальное испытательное и измерительное оборудование для обучения и научных исследований.

Генератор сигналов серии FY201 имеет удобную раскладку клавиатуры и инструкции, предоставляющие пользователям интуитивно понятный интерфейс управления. В качестве интерфейса дисплея используется 1,44-дюймовый цветной ЖК-дисплей TFT с разрешением 128 \* 128, на котором интуитивно отображаются параметры, а клавиши быстрого доступа значительно упрощают сложный процесс работы и значительно повышают удобство эксплуатации прибора. Пользователям не нужно тратить много времени на изучение и ознакомление с работой прибора, прежде чем они смогут его профессионально использовать.

# <span id="page-2-2"></span>**2. Обзор**

# <span id="page-2-3"></span>**2.1. Представление функций передней панели**

Передняя панель разделена на несколько удобных в управлении функциональных зон.В этом разделе кратко описываются компоненты управления передней панелью и экранный интерфейс.

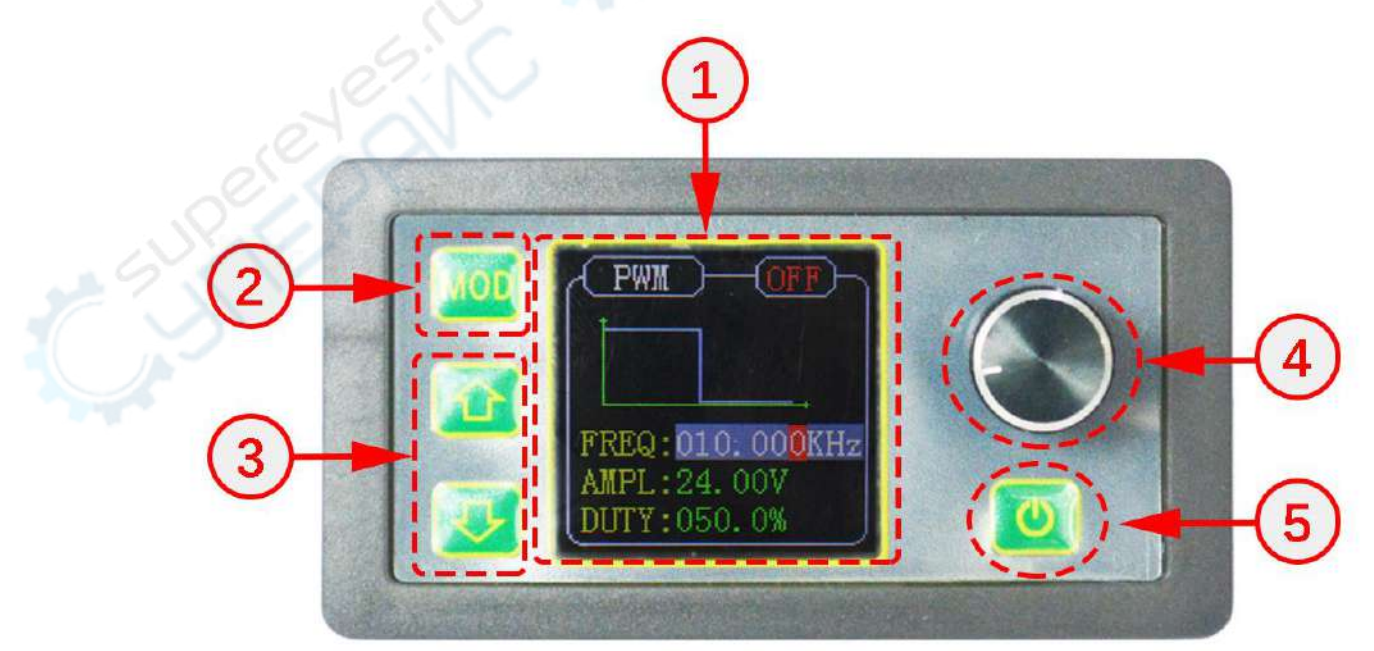

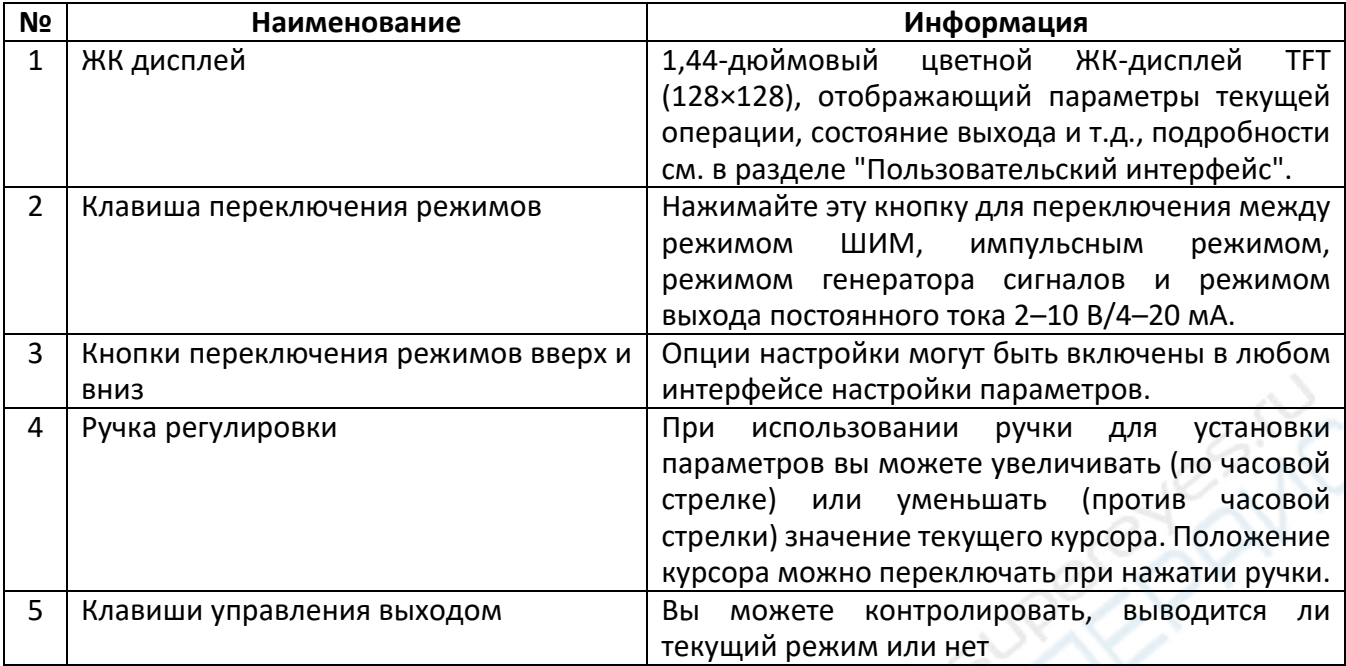

# <span id="page-3-0"></span>**2.2. Обзор задней панели**

Задняя панель FY6900 показана на рисунке 1-2 ниже. В нижней части расположены шесть клемм: выход ШИМ/импульсной волны, выход генератора сигналов, выход постоянного тока 2-10 В 4-20 мА, выход GND, отрицательная клемма питания и положительная клемма питания. Слева вверху находится белая клемма - это интерфейс связи RS485.

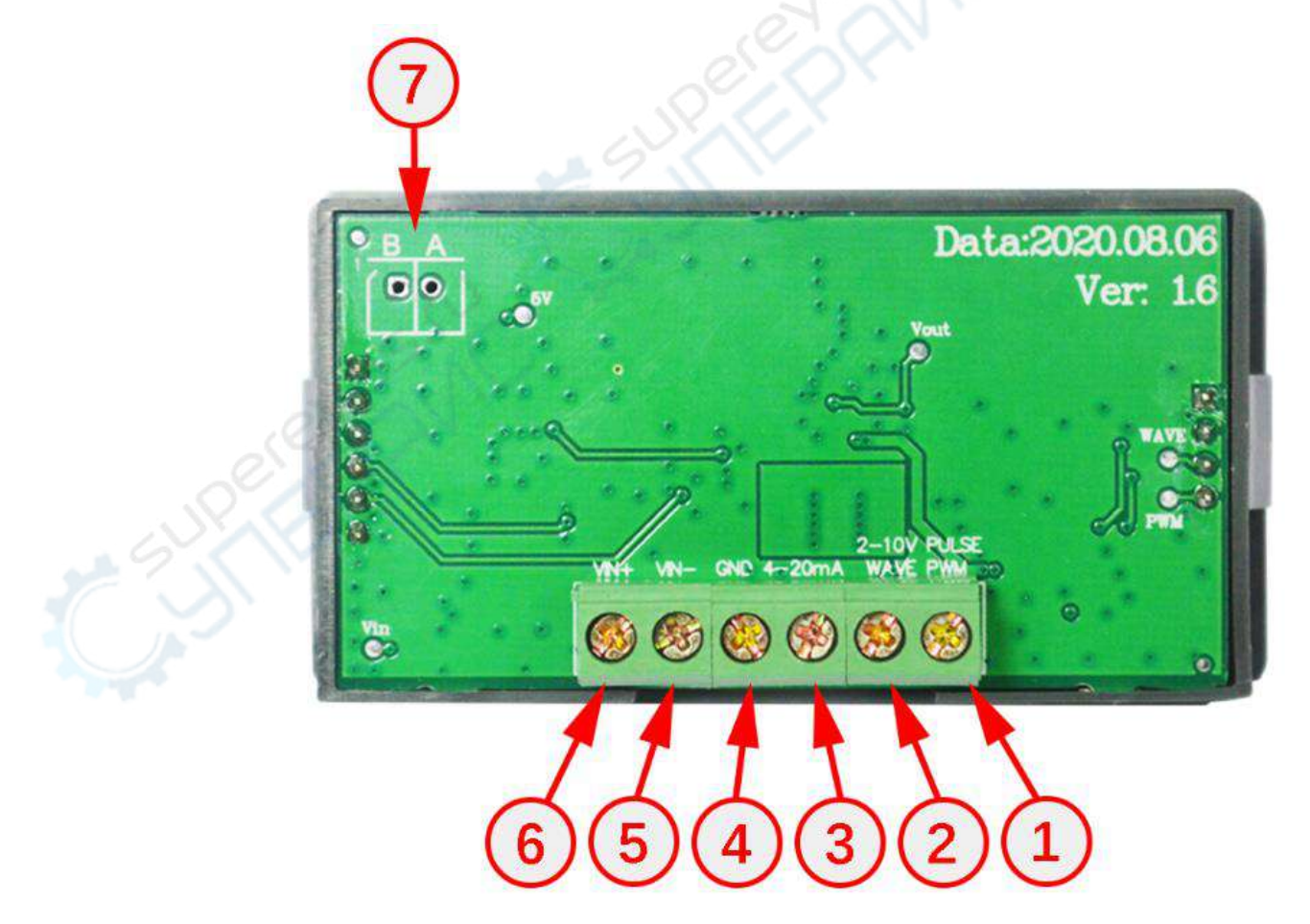

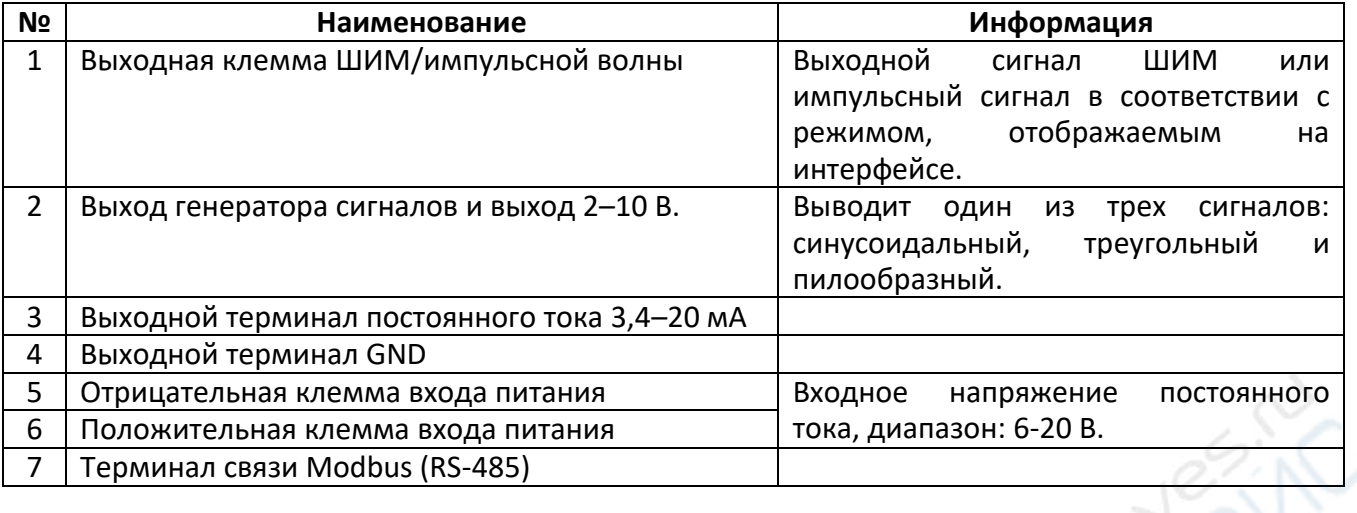

# <span id="page-4-0"></span>**2.3. Пользовательский интерфейс**

Пользовательский интерфейс FY201 включает четыре режима: режим ШИМ, импульсный режим, режим формы сигнала и режим 2–10 В/4–20 мА.

# <span id="page-4-1"></span>**2.3.1 Режим ШИМ**

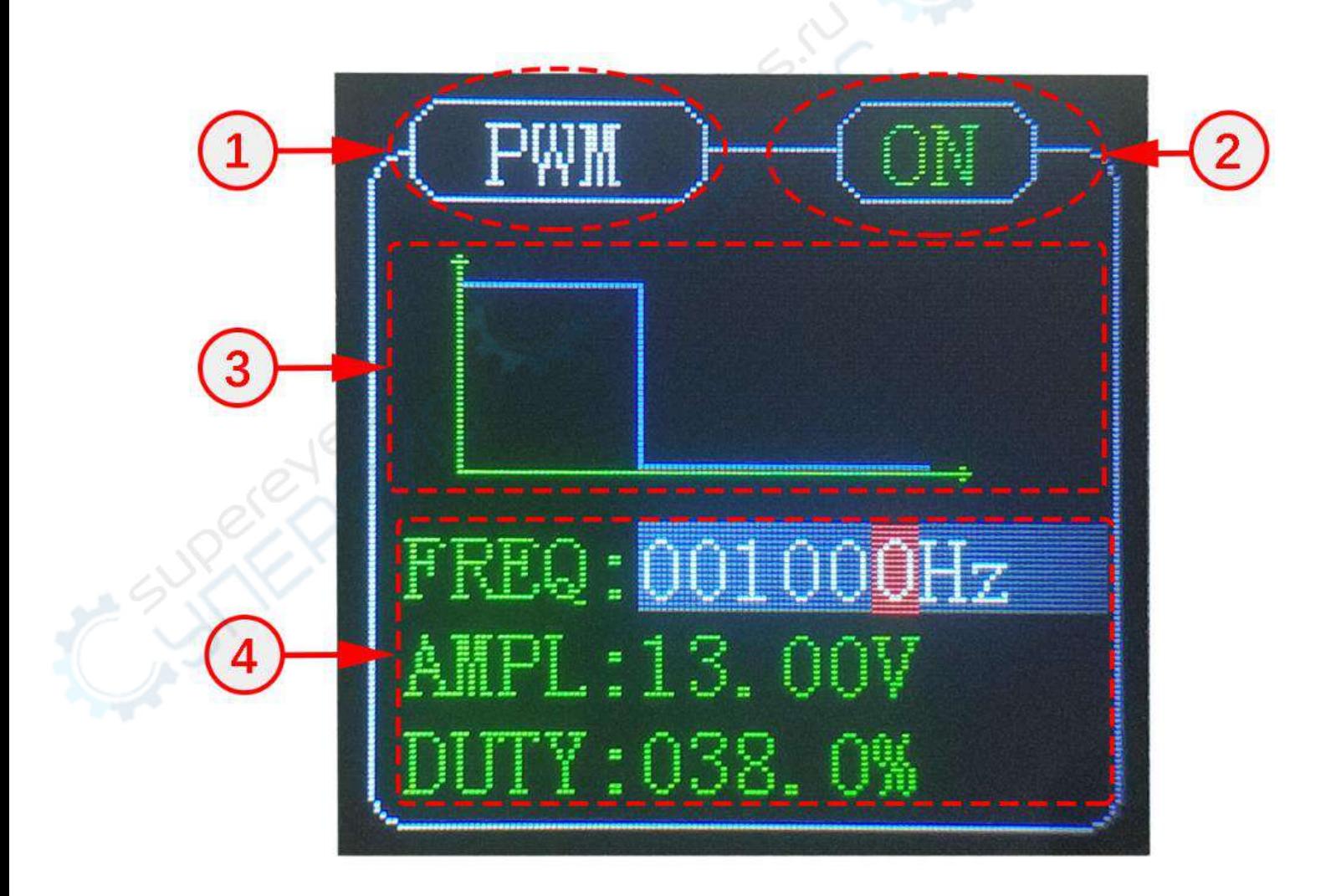

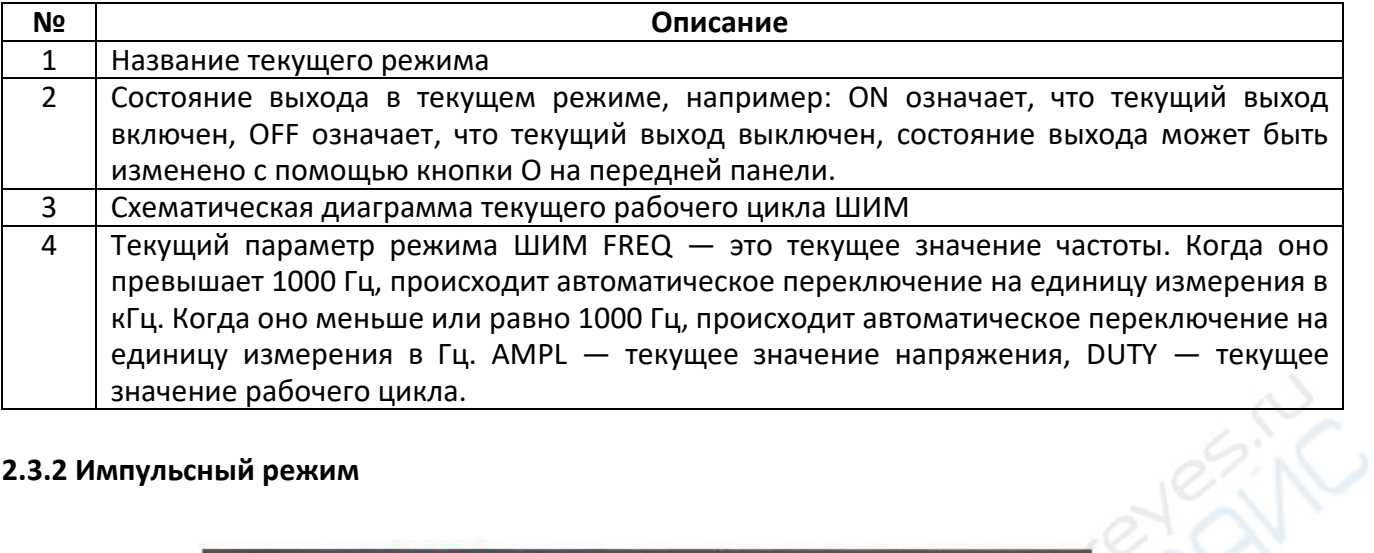

# <span id="page-5-0"></span>**2.3.2 Импульсный режим**

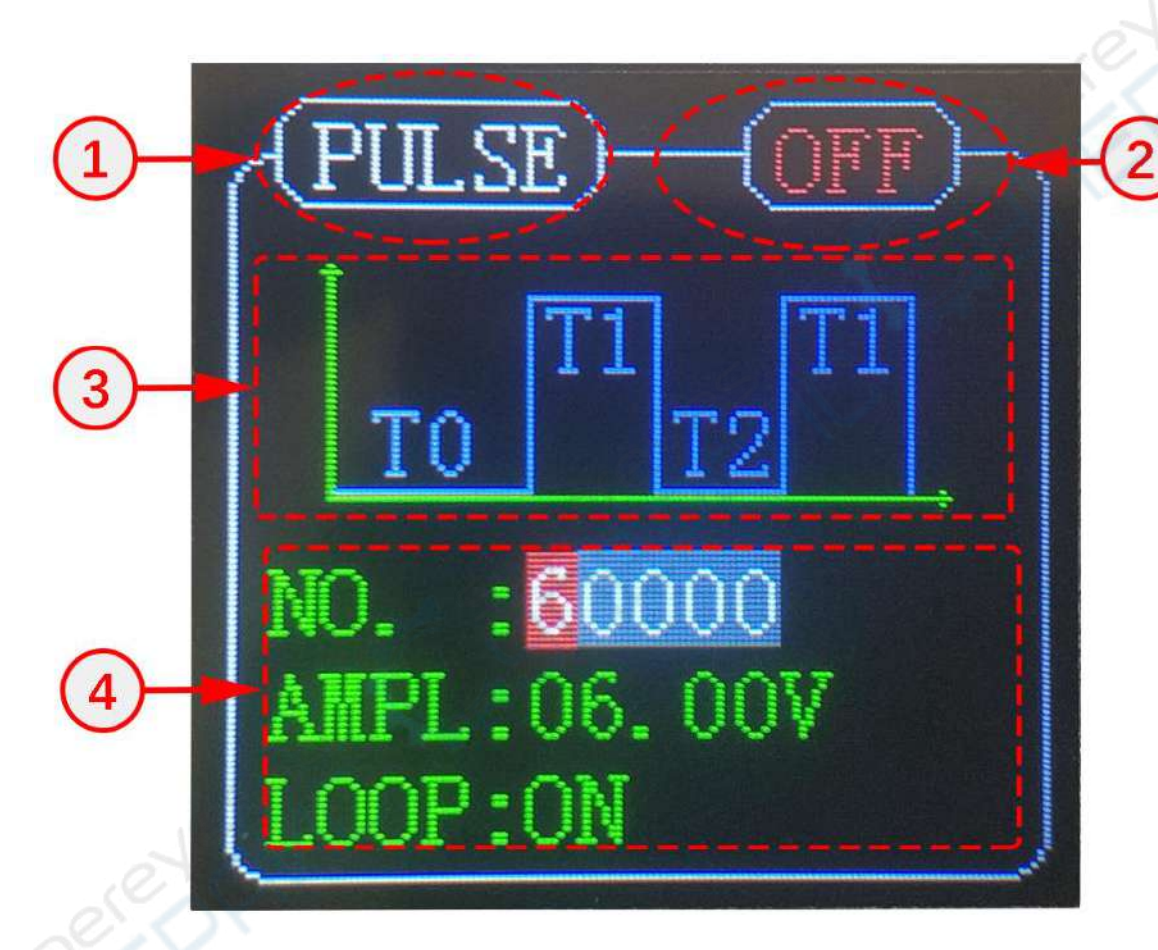

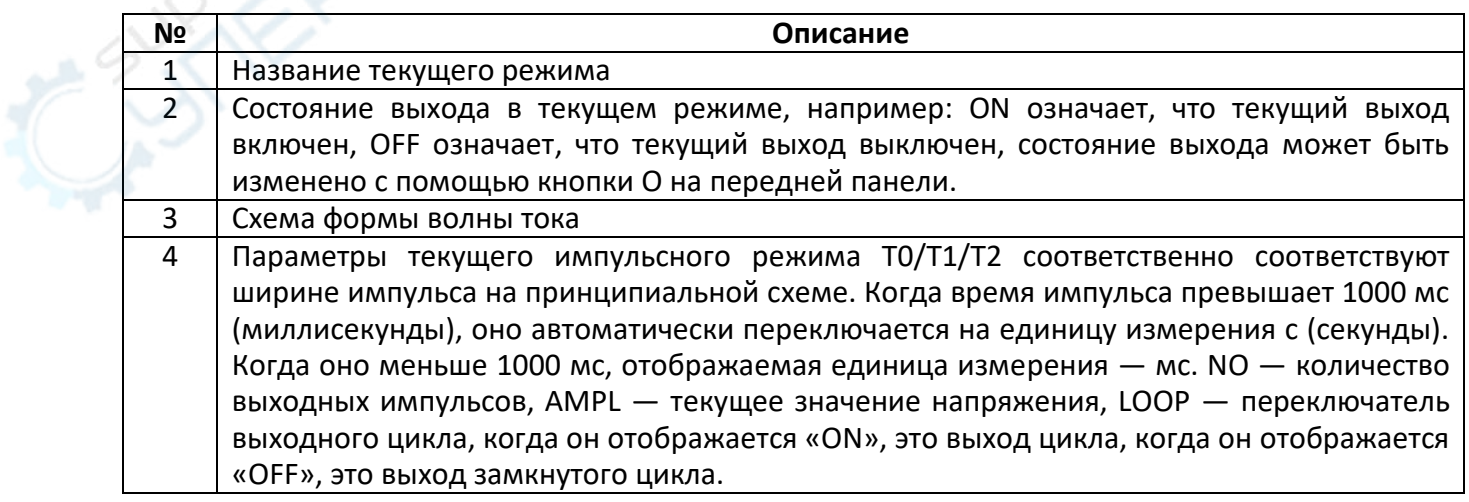

## <span id="page-6-0"></span>**2.3.3 Режим генератора сигналов**

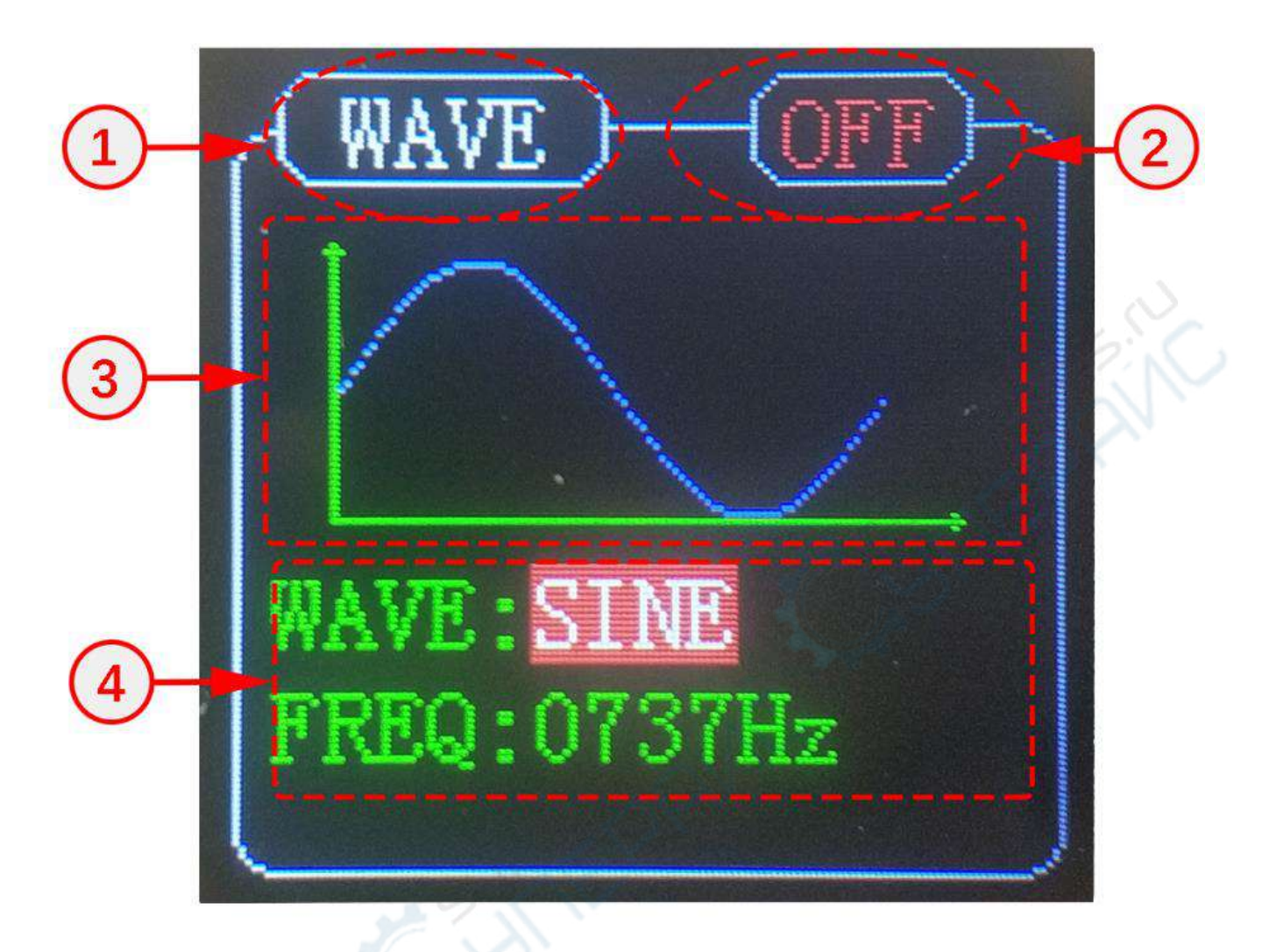

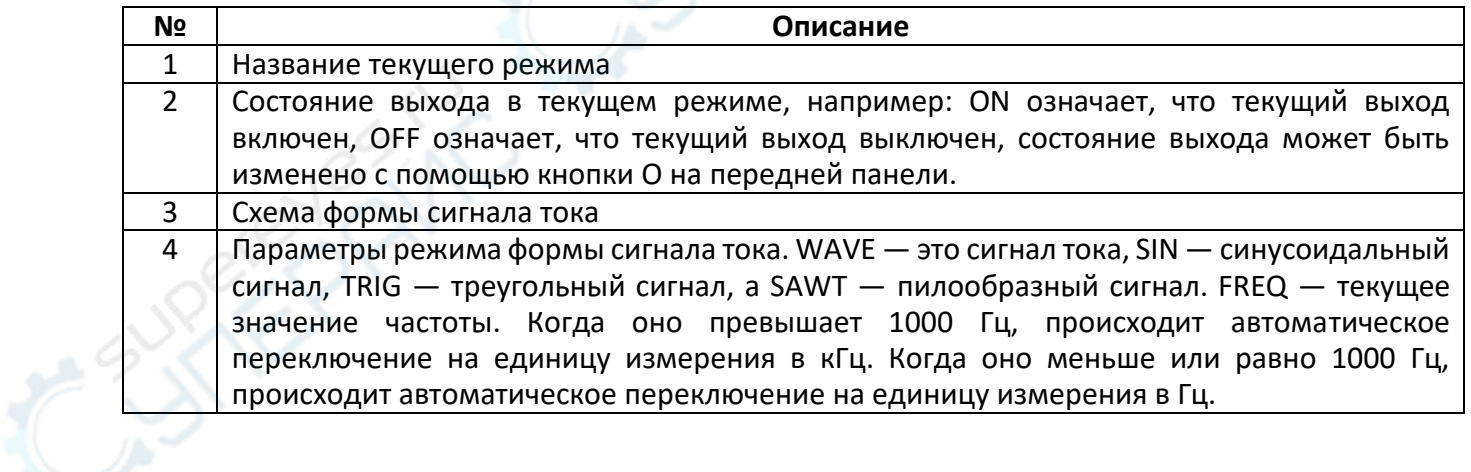

<span id="page-7-0"></span>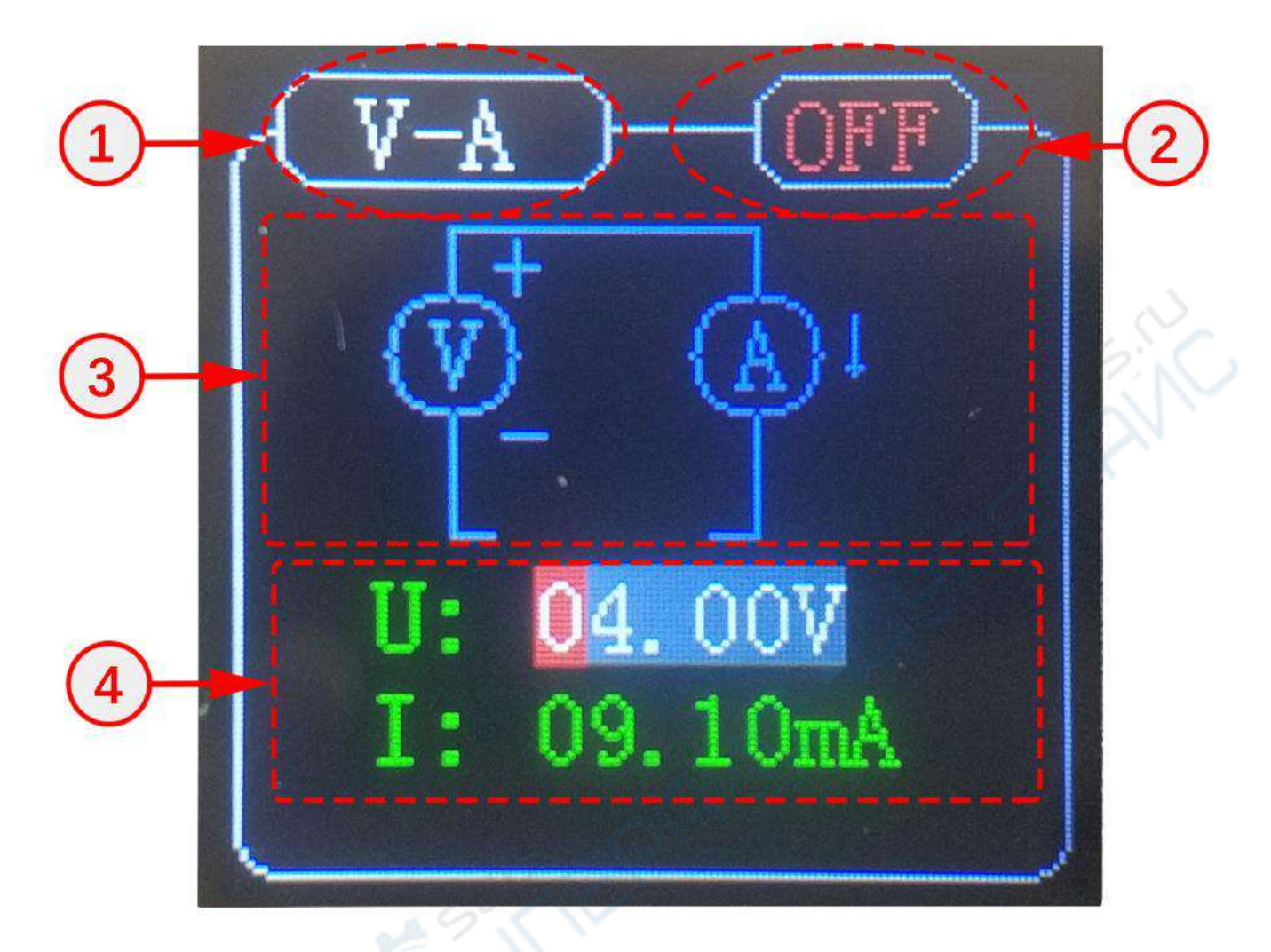

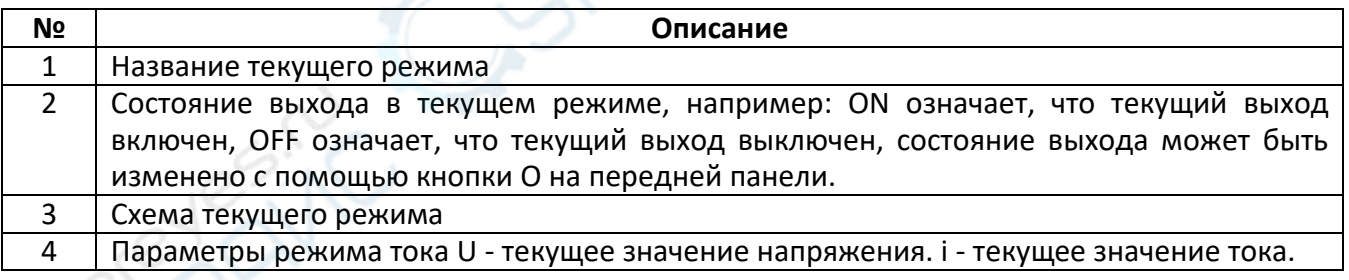

# <span id="page-7-1"></span>**3. Управление передней панелью**

Когда генератор сигналов серии FY201 включен, конфигурация по умолчанию — частота 10 кГц, рабочий цикл 50% и напряжение 10 В. Генератор сигналов автоматически загружает параметры данных, прежде чем он отключится по умолчанию при включении.

Клавиша [M] на передней панели используется для переключения текущего выбранного режима. При нажатии он переключается между «режимом ШИМ», «импульсным режимом», «режимом генератора сигналов» и «режимом 2-10 В/4-20 мА».

# *Отрегулируйте частоту*

<span id="page-8-0"></span>В интерфейсе режима ШИМ нажмите кнопки [^] [<sup>V</sup>], чтобы выбрать параметр, который вы хотите увеличить или уменьшить. Когда параметр частоты отображается белым, а фон серобелым, это означает текущую настройку выходной частоты. Например: FREQ: 010,000 кГц. В это время нажмите ручку для перемещения курсора, поверните ручку для добавления или вычитания числа, выбранного текущим курсором, чтобы завершить настройку частоты.

# *Регулировка напряжения*

В интерфейсе режима ШИМ нажмите кнопки [^] [V], чтобы настроить параметр напряжения, например: AMPL: 10,00 В. В это время нажмите ручку, чтобы переместить курсор, и поверните ручку, чтобы добавить или вычесть число, выбранное курсором, чтобы завершить регулировку напряжения.

# *Отрегулируйте рабочий цикл*

В интерфейсе режима ШИМ нажмите кнопки [^] [<sup>V</sup>], чтобы настроить параметр рабочего цикла, например: DUTY:050,00%. В это время нажмите ручку, чтобы переместить опцию курсора, и поверните ручку, чтобы добавить или вычесть число, выбранное в данный момент курсором, чтобы завершить регулировку рабочего цикла.

# *Включение и выключение вывода*

В интерфейсе режима ШИМ нажмите кнопку [O], чтобы включить или выключить выход текущего режима. Если в правом верхнем углу интерфейса отображается [OFF], выход отключается. Если [ON] отображается в правом верхнем углу интерфейса, выход включен.

# <span id="page-8-1"></span>**3.2 Импульсный выход**

# *Настройка T0*

В интерфейсе импульсного режима нажмите кнопки [^] [ $\vee$ ], чтобы выбрать параметр, который вы хотите отрегулировать вверх или вниз, когда параметр T0 отображается белым цветом, а фон серый, он представляет собой текущее регулирование выходной частоты, например: [T0:00030mS]. В это время нажмите ручку для перемещения курсора, поверните ручку для добавления или вычитания текущего выбранного курсором числа, чтобы завершить настройку T0.

# *Настройка T1*

В интерфейсе импульсного режима нажмите кнопки [^] [V] для настройки параметра Т1, например: [T1:00010mS]. В это время нажмите ручку для перемещения курсора и вращайте ручку для добавления или вычитания числа, выбранного текущим курсором, чтобы завершить настройку T1.

# *Настройка T2*

В интерфейсе импульсного режима нажмите кнопки  $\lceil \wedge \rceil \lceil \vee \rceil$  для настройки параметра Т2, например: [T2:00010mS]. В это время нажмите ручку для перемещения курсора и вращайте ручку для добавления или вычитания числа, выбранного текущим курсором, чтобы завершить настройку T2.

# *Настройка числа импульсов*

В интерфейсе импульсного режима нажимайте кнопки [˄] [˅], чтобы выбрать параметр импульса (NO.), например: [NO. :00010mS]. В это время нажмите ручку для перемещения курсора, поверните ручку для добавления или вычитания числа, выбранного курсором, чтобы завершить настройку количества импульсов.

#### *Регулировка напряжения*

В интерфейсе режима ШИМ нажмите кнопки [^] [<sup>V</sup>] для настройки напряжения, например: [AMPL:10.00V]. В это время нажмите ручку для перемещения курсора, поверните ручку для добавления или вычитания числа, выбранного текущим курсором, чтобы завершить настройку напряжения.

## *Циклический выход*

В интерфейсе режима ШИМ нажмите кнопку [^] [V] для настройки опции циклического выхода, например.

[LOOP: ON]. В этот момент вращайте ручку, чтобы настроить циклический выход, [ON] включение, [OFF] - выключение.

#### *Включение/выключение выходов*

В интерфейсе режима ШИМ нажмите кнопку [O], чтобы включить или выключить выход текущего режима, если в правом верхнем углу интерфейса отображается [OFF], выход будет выключен, если в правом верхнем углу интерфейса отображается [ON], выход будет включен.

#### <span id="page-9-0"></span>**3.3 Выход генератора сигналов**

#### *Настройка формы волны*

В интерфейсе режима WAVE нажмите кнопки [˄] [˅], чтобы выбрать параметры регулировки формы сигнала вверх или вниз, например: [WAVE: SINE]. В это время вращайте ручку, чтобы настроить различные формы выходного сигнала: SIN - синусоидальный сигнал, TRIG треугольный сигнал, SAWT - пилообразный сигнал.

#### *Регулировка частоты*

В интерфейсе режима WAVE нажимайте кнопки [^] [<sup>V</sup>] для выбора вверх и вниз опций настройки частоты, например: [FREQ:010.000KHz]. В это время нажмите ручку для перемещения курсора, поверните ручку для добавления или вычитания выбранного курсором числа, чтобы завершить настройку частоты.

#### *Включение/выключение выхода*

Под интерфейсом режима ШИМ нажмите кнопку [O], чтобы включить или выключить выход текущего режима, например, в правом верхнем углу интерфейса отображается [OFF] для выключения выхода, а в правом верхнем углу интерфейса отображается [ON] для включения выхода.

#### <span id="page-9-1"></span>**3.4 Выход 2–10 В/4–20 мА**

#### *Регулировка напряжения*

В интерфейсе режима V-A нажимайте кнопки [˄] [˅] для выбора опций регулировки напряжения вверх или вниз, например: [U : 04.00V]. В это время нажмите ручку, чтобы переместить курсор, и поверните ручку, чтобы прибавить или убавить число, выбранное текущим курсором.

#### *Регулировка тока*

В интерфейсе режима V-А нажимайте кнопки [^] [<sup>V</sup>] для выбора опций регулировки тока вверх или вниз, например: [I :10.00mA]. В это время нажмите ручку для перемещения курсора, поверните ручку для добавления или вычитания числа, выбранного текущим курсором, чтобы завершить настройку тока.

#### *Включение и выключение выхода*

В интерфейсе режима ШИМ нажмите кнопку [O] для включения или выключения выхода токового режима, если в правом верхнем углу интерфейса отображается [OFF], это означает выключение выхода, если в правом верхнем углу интерфейса отображается [ON], это означает включение выхода.

#### *Калибровка выхода*

Программное обеспечение версии 1.8 или выше поддерживает калибровку выхода, которая позволяет калибровать выходное напряжение 2-10 В и выходной ток 4-20 мА.

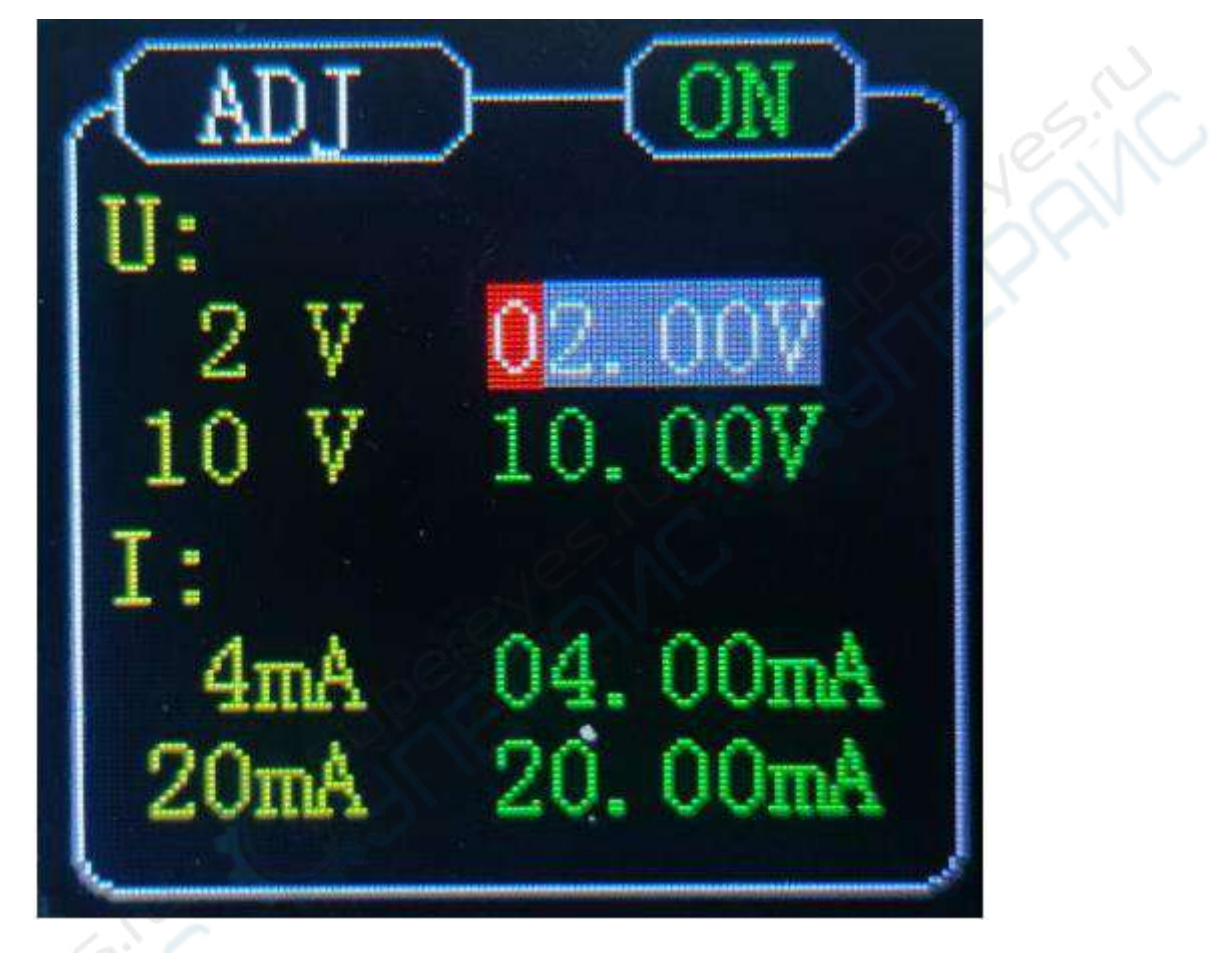

Перед включением одновременно нажмите кнопки [^] и [O], чтобы войти в интерфейс настройки калибровки ADJ.

Нажмите кнопку [O], чтобы включить функцию выхода, и кнопками  $\lceil \wedge \rceil$  [ $\vee$ ] выберите вверх или вниз напряжение или ток для калибровки. При выборе курсором первой строки 02.00V, напряжение между выходной клеммой 2-10V и GND равно 2V. при выборе курсором второй строки 10.00V, напряжение между выходной клеммой 2-10V и GND равно 10.00V. При выборе курсором третьей строки 04.00mA, ток между выходной клеммой 4-20mA и GND равен 4mA. При выборе курсором четвертой строки 20.00mA, ток между выходной клеммой 4-20mA и GND равен 4mA.

Выходное напряжение или ток можно регулировать, поворачивая энкодер влево или вправо, и выходное напряжение или ток можно отрегулировать так, чтобы они совпадали с напряжением или током в желтом шрифте перед курсором. Например, если курсором тока выбрано значение 02,00 В, с помощью мультиметра измерьте напряжение между 2-10 В и GND, если напряжение больше 2 В, уменьшите значение, выбранное курсором, если напряжение меньше 2 В, уменьшите значение, выбранное курсором.

После завершения настройки нажмите кнопку [MOD] для сохранения и перезапуска для завершения калибровки.

## Восстановление заводских настроек

Перед включением устройства одновременно нажмите кнопки [V] и [O], чтобы восстановить заводские настройки.

# <span id="page-11-0"></span>4. Устранение неисправностей

Ниже перечислены возможные неисправности и методы устранения неполадок FY201 во время использования. Если вы столкнулись с этими неисправностями, выполните соответствующие действия для их устранения. Если вы не можете их устранить, свяжитесь с FeelElec и предоставьте информацию об оборудовании.

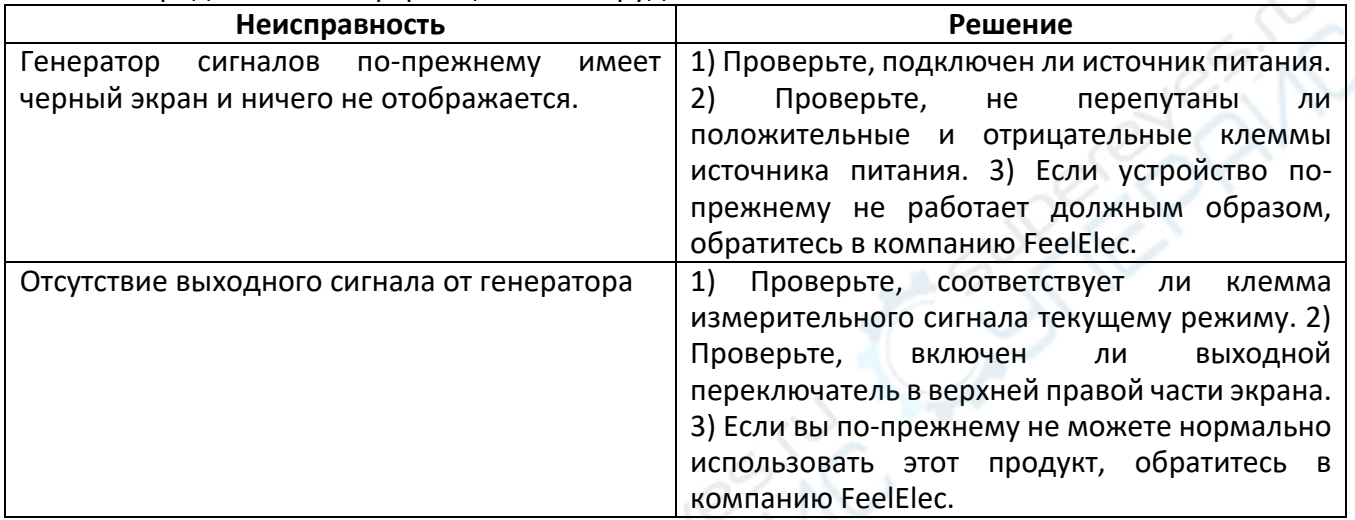

# <span id="page-11-1"></span>5. Протокол связи Modbus

Параметры протокола последовательной связи: Скорость передачи данных: 1200, 2400, 4800, 9600 (по умолчанию), 57600, 115200 Биты данных: 8. Бит четности: нет. Стоп-бит: 1

#### Адрес регистра

Ограниченный диапазон регистра: 0-19, размер данных каждого регистра - 2 байта (16 бит) Адрес регистра 0х00 также является регистром адреса устройства, при изменении адреса устройства, номер устройства должен быть установлен на 0х00

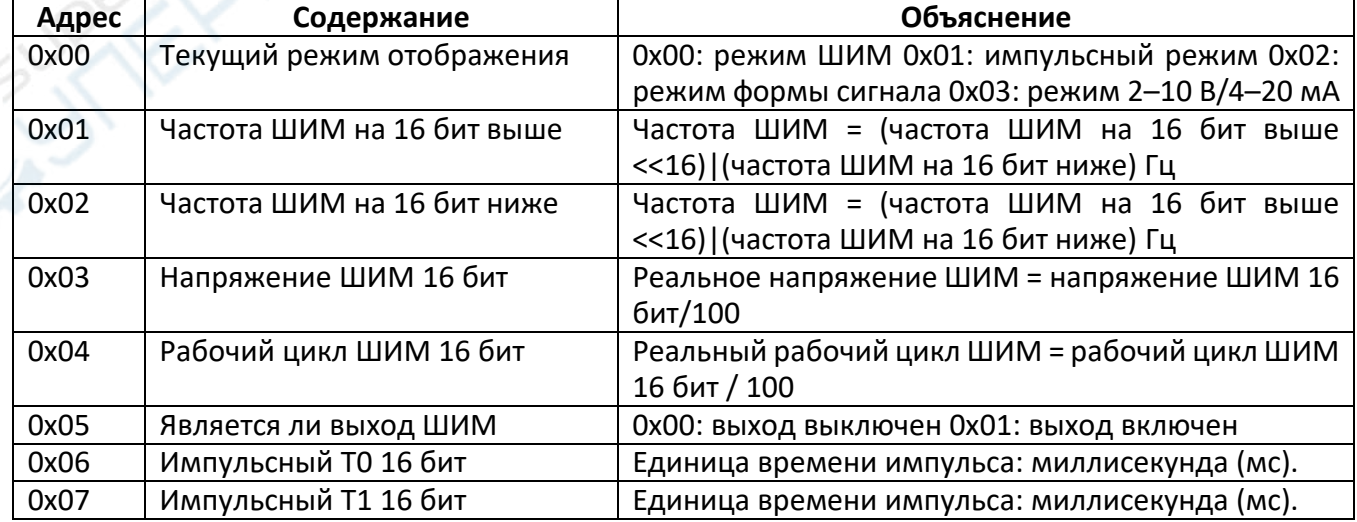

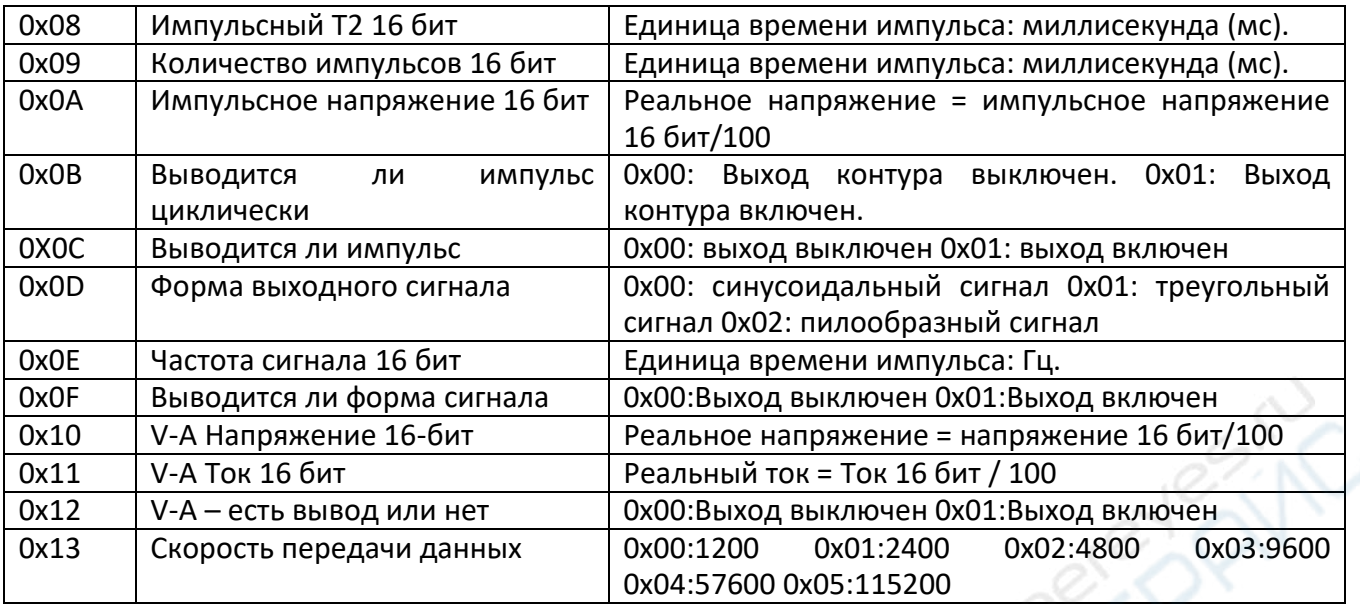

#### *Чтение нескольких регистров: 0x03*

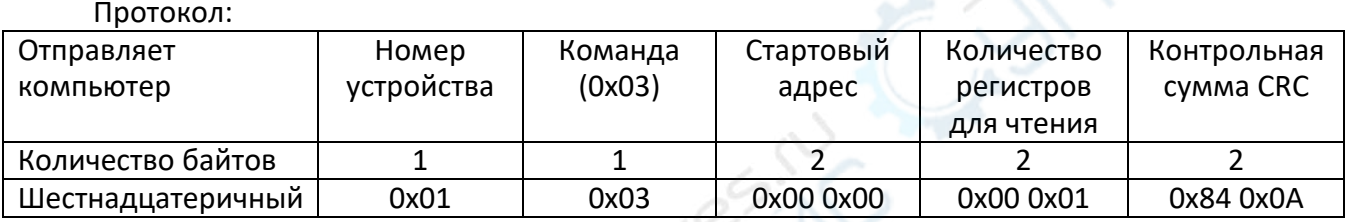

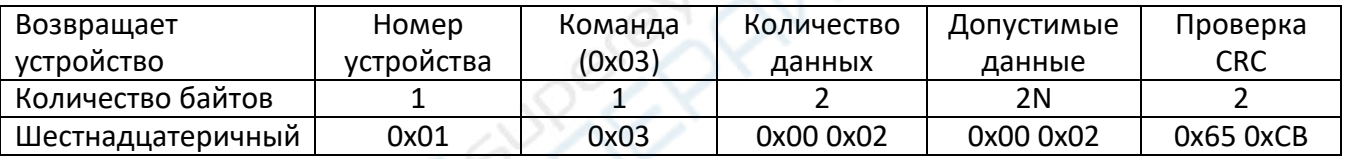

# *Настройка одного регистра: 0x06*

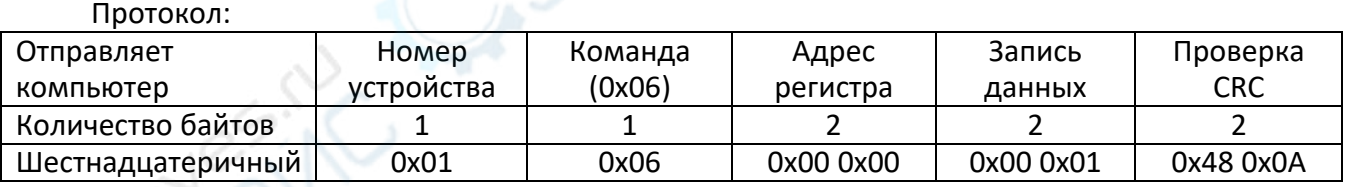

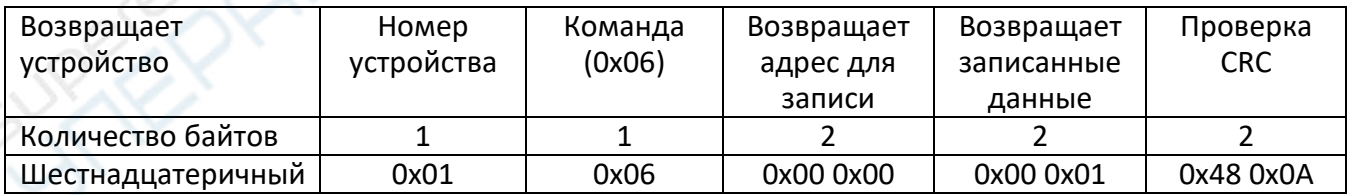

# *Установка адреса станции: 0x06*

При настройке адреса станции к шине можно подключить только одно устройство, а адрес станции устройства следует изменить на 0x00.

# Протокол:

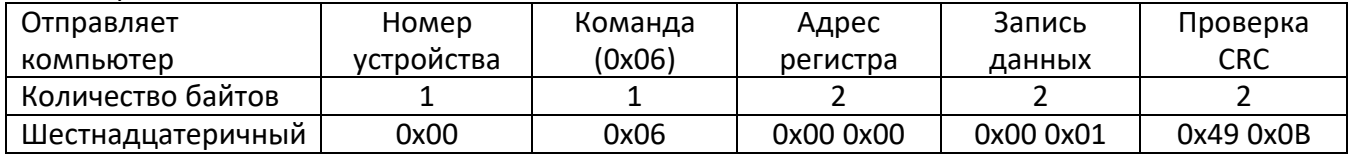

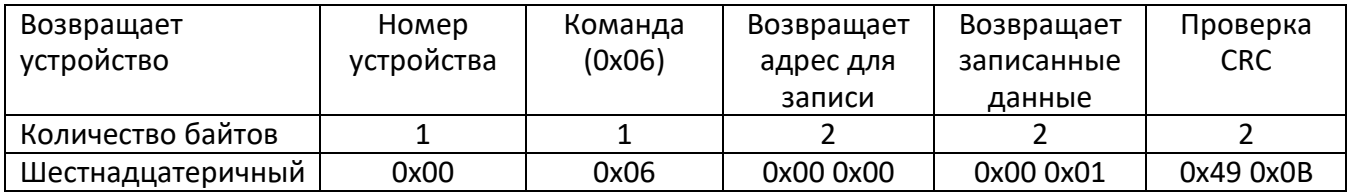

#### *Установка нескольких регистров: 0x10*

Протокол:<br>eт | Номер Отправляет компьютер Команда Стартовый адрес Кол-во регистров Количество записанных байтов Данные Проверка CRC Количество байтов<br>16-ый 1 | 1 | 2 | 2 | 1 | 2N | 2 16-ый | 0x01 | 0x10 |0x00 0x00 |0x00 0x01 | 0x02 | 0x00 0x00 0Xa6 0x50

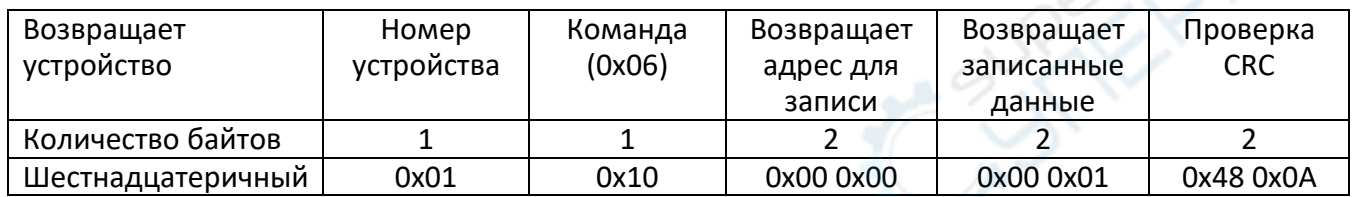

#### *Функция проверки CRC*

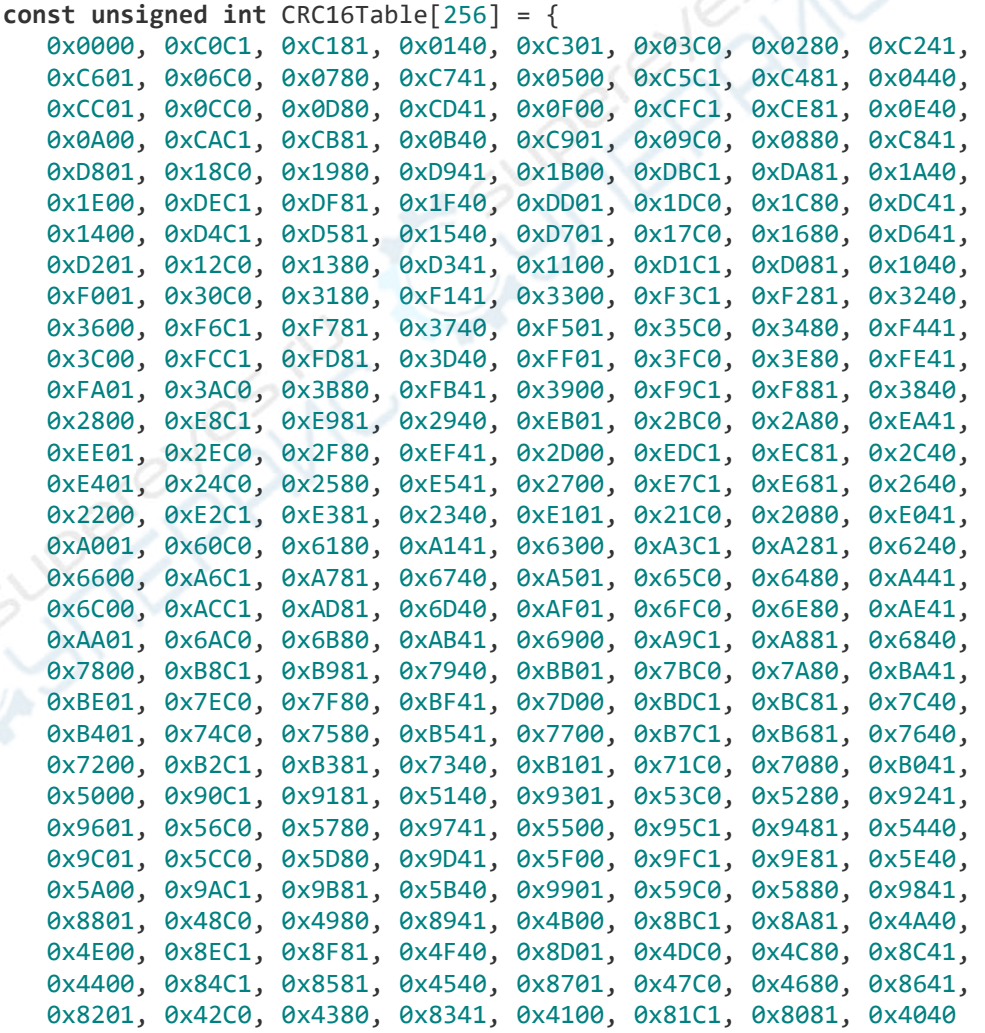

```
\};
                         ********************
\overline{1}\frac{1}{2}// 函数说明: modebus CRC校验函数
      入口参数:
\!/\!\frac{1}{2}*pt: 需要校验的数据指针地址
\sqrt{}Len: 需要校验的数据长度
   返回值: 十六位CRC值
\frac{1}{2}\frac{1}{2}unsigned int crc_calc(unsigned char *pt, unsigned char len)
\{unsigned char i;
 unsigned int crc=0xFFFF;
 unsigned char* ptr=pt;
 for(i=0; i<sub>1</sub> is (i+1){crc=((crc >> 8) & 0xFF)^CRC16Table[(crc^*ptr++)&0xFF];}//SendData(*ptr
  return crc;
\}
```